# <span id="page-0-0"></span>Primeri VHDL koda

Odsek za elektroniku

#### Univerzitet u Beogradu - Elektrotehnički fakultet

poslednja izmena 3. novembar 2017

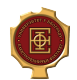

## Primeri

## 1 [RAM memorija](#page-2-0)

#### 2 [ROM memorija](#page-4-0)

#### 3 [Shift registar](#page-6-0)

#### 4 [VGA](#page-8-0)

#### **•** [Test](#page-12-0)

- [Color square](#page-14-0)
- [Moving square](#page-16-0)
- [Moving circle](#page-18-0)
- [Bitmap](#page-20-0)

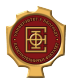

## <span id="page-2-0"></span>1 [RAM memorija](#page-2-0)

#### [ROM memorija](#page-4-0)

3 [Shift registar](#page-6-0)

#### 4 [VGA](#page-8-0)

#### [Test](#page-12-0)

- [Color square](#page-14-0)
- [Moving square](#page-16-0)
- [Moving circle](#page-18-0)
- [Bitmap](#page-20-0)

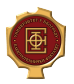

## RAM memorija

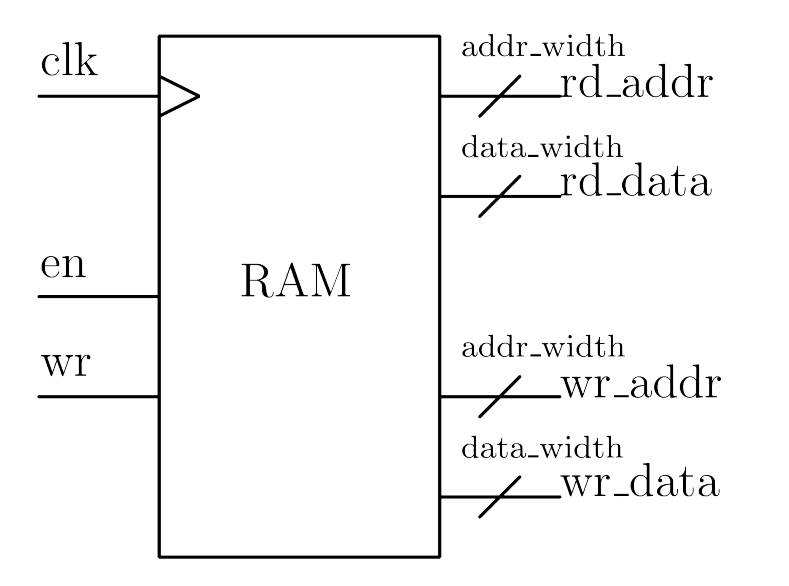

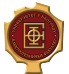

#### <span id="page-4-0"></span>[RAM memorija](#page-2-0)

#### 2 [ROM memorija](#page-4-0)

3 [Shift registar](#page-6-0)

## 4 [VGA](#page-8-0)

#### [Test](#page-12-0)

- [Color square](#page-14-0)
- [Moving square](#page-16-0)
- [Moving circle](#page-18-0)
- [Bitmap](#page-20-0)

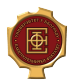

## ROM memorija

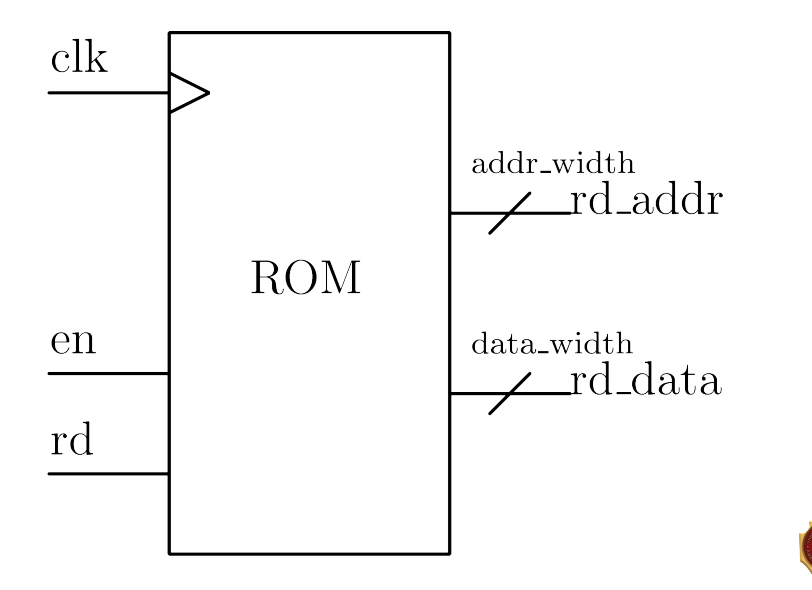

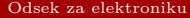

#### <span id="page-6-0"></span>[RAM memorija](#page-2-0)

#### [ROM memorija](#page-4-0)

## 3 [Shift registar](#page-6-0)

#### 4 [VGA](#page-8-0)

#### [Test](#page-12-0)

- [Color square](#page-14-0)
- [Moving square](#page-16-0)
- [Moving circle](#page-18-0)
- [Bitmap](#page-20-0)

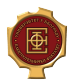

## Shift registar

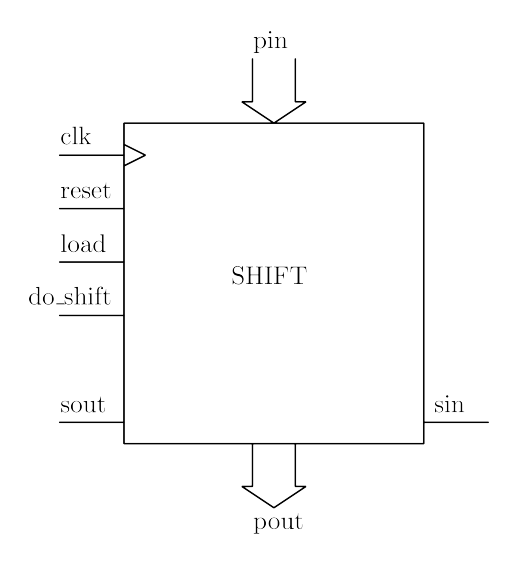

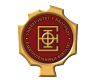

#### <span id="page-8-0"></span>[RAM memorija](#page-2-0)

#### [ROM memorija](#page-4-0)

3 [Shift registar](#page-6-0)

## 4 [VGA](#page-8-0)

- [Test](#page-12-0)
- [Color square](#page-14-0)
- [Moving square](#page-16-0)
- [Moving circle](#page-18-0)
- [Bitmap](#page-20-0)

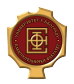

<https://eewiki.net/pages/viewpage.action?pageId=15925278>

[http://ece-research.unm.edu/jimp/vhdl\\_fpgas/slides/VGA.pdf](http://ece-research.unm.edu/jimp/vhdl_fpgas/slides/VGA.pdf)

Koristimo rezoluciju  $1024 \times 768 \text{ @ } 60 \text{ Hz}$ 

Za takvo podeˇsavanje potreban je VGA clock od 65 MHz koji moramo da generišemo pomoću PLL-a.

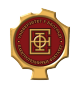

Postoji više načina da se kreira PLL

- Altera PLL Megafunction
- QSys

Postoji više načina da se instancira PLL

- Mapiranje komponente u kodu
- Block Diagram File (BDF)

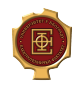

## Organizacija

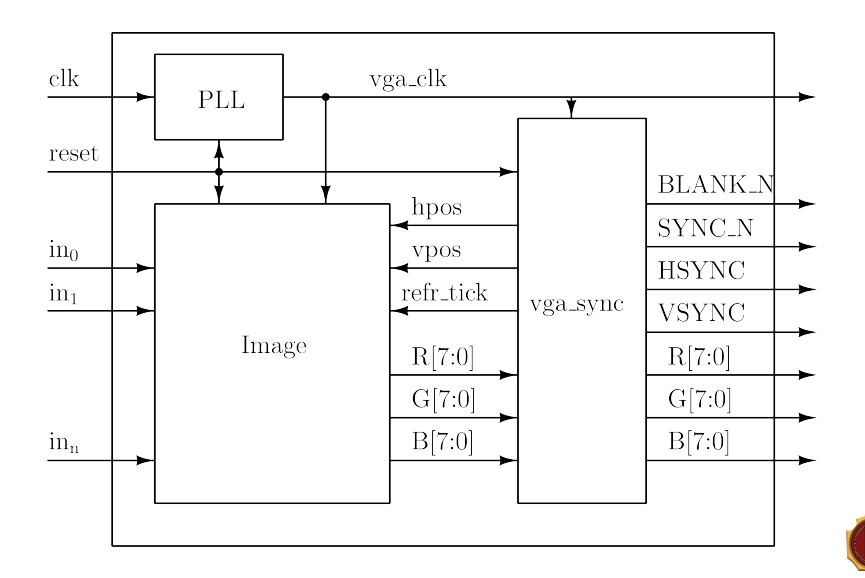

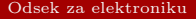

#### <span id="page-12-0"></span>[RAM memorija](#page-2-0)

#### [ROM memorija](#page-4-0)

3 [Shift registar](#page-6-0)

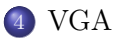

#### **•** [Test](#page-12-0)

- [Color square](#page-14-0)
- [Moving square](#page-16-0)
- [Moving circle](#page-18-0)
- [Bitmap](#page-20-0)

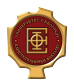

Omogućiti prikaz na VGA displeju i promenu boje koja se prikazuje pomoću prekidača.

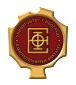

#### <span id="page-14-0"></span>[RAM memorija](#page-2-0)

#### [ROM memorija](#page-4-0)

3 [Shift registar](#page-6-0)

## 4 [VGA](#page-8-0)

[Test](#page-12-0)

#### [Color square](#page-14-0)

- [Moving square](#page-16-0)
- [Moving circle](#page-18-0)
- [Bitmap](#page-20-0)

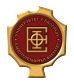

#### Omogućiti prikaz kvadrata određene boje na VGA displeju.

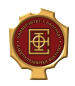

Odsek za elektroniku [Primeri VHDL](#page-0-0) ETF Beograd 16 / 23

#### <span id="page-16-0"></span>[RAM memorija](#page-2-0)

#### [ROM memorija](#page-4-0)

3 [Shift registar](#page-6-0)

## 4 [VGA](#page-8-0)

#### [Test](#page-12-0)

- [Color square](#page-14-0)
- [Moving square](#page-16-0)
- [Moving circle](#page-18-0)
- [Bitmap](#page-20-0)

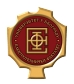

Omogu´citi prikaz kvadrata odredene boje na VGA displeju. Kvadrat se kreće i brzinu kretanja po  $x$  i  $y$  osi moguće je inkrementirati/dekrementirati pomoću odgovarajućih tastera.

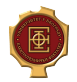

#### <span id="page-18-0"></span>[RAM memorija](#page-2-0)

#### [ROM memorija](#page-4-0)

3 [Shift registar](#page-6-0)

## 4 [VGA](#page-8-0)

- [Test](#page-12-0)
- [Color square](#page-14-0)
- [Moving square](#page-16-0)
- [Moving circle](#page-18-0)
- [Bitmap](#page-20-0)

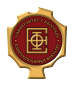

Omogućiti prikaz kruga određene boje na VGA displeju. Krug se kreće i brzinu kretanja po x i y osi moguće je inkrementirati/dekrementirati pomoću odgovarajućih tastera.

Krug se ustvari dobija primenom ROM maske na kvadrat

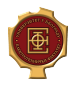

#### <span id="page-20-0"></span>[RAM memorija](#page-2-0)

#### [ROM memorija](#page-4-0)

3 [Shift registar](#page-6-0)

## 4 [VGA](#page-8-0)

- [Test](#page-12-0)
- [Color square](#page-14-0)
- [Moving square](#page-16-0)
- [Moving circle](#page-18-0)
- [Bitmap](#page-20-0)

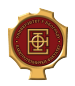

Omogućiti prikaz slike (bitmapa) određene boje na VGA displeju. Slika se kreće i brzinu kretanja po  $x$  i  $y$  osi moguće je inkrementirati/dekrementirati pomoću odgovarajućih tastera.

Bitmap je potrebno učitati u memoriju FPGA preko .mif fajla. Taj fajl se generiše pomoću priložene skripte na osnovu 24-bitne bitmap slike.

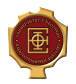

<span id="page-22-0"></span>Kraj . . .

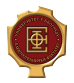

Odsek za elektroniku [Primeri VHDL](#page-0-0) ETF Beograd 23 / 23